# **PD SOFTWARE MS-DOS**

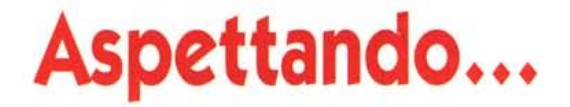

#### *di Paolo Ciardelli*

*Si può attendere nella vita in vari modi. Si può decidere che gli avvenimenti ci vengano incontro più che tendere a muoversi verso di loro. Due esempi mi vengono alla mente: il primo* è *una «striscia» in cui una bambina-ragazza-anziana aspetta i momenti salienti della vita (la pappa, il primo giorno di scuola, il fidanzata, il marito* e *la morte) il secondo* è *l'opera teatrale di Samuèl Beckett, Aspettando Godot.*

*In questo momento in molti stanno aspettando il nuovo sistema operativo MS-DOS* 6.0, *il microprocessore P5, denominato Pentium, il Cyrix M6, a cui farà seguito l'M?, il Database (sempre Microsoft) Access* e *così via. In definitiva aspettando ...*

#### *FED*

FED è un editor di file binario. Permette di modificare o editare qualsiasi tipo di file in modo alfanumerico o esadecimale. Il programma è molto più corweniente che Debug, per l'editing dei file, ed è molto più piccolo e conveniente da usare per questi propositi che altre utility di editing «universali». FileEdit è progettato come un programma funzionalmente robusto e con varie utility, totalmente racchiuso in un unico piccolo file eseguibile. AII'awio il programma mostra in una finestra il contenuto della directory corrente, dalla quale ci si può eventualmente spostare. La selezione dei file, all'interno della finestra, può essera effettuata anche mediante l'uso di caratteri wildcard. Il file selezionato può esser fatto scorrere sullo schermo in blocchi di 256 byte o in linee di 16 byte ed è possibile passare in ogni momento da

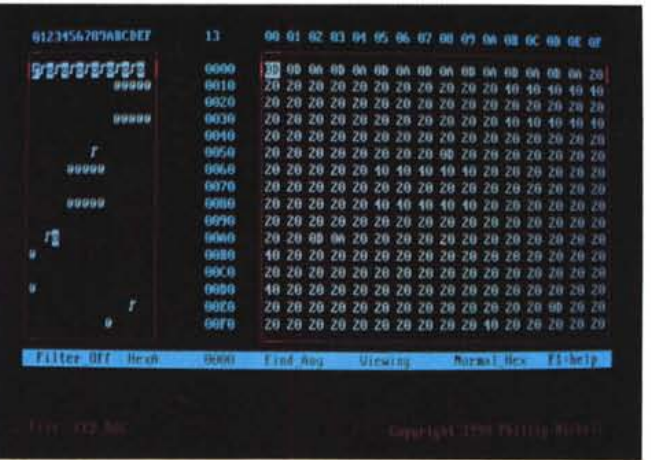

un modo di editing all'altro, senza dover uscire dal modo edit. Un help è continuamente disponibile e richiamabile con la pressione del tasto F1. È importante

*Bootany.*

sottolineare che non è possibile modificare la lunghezza del file mediante FileEdit, e che i movimenti del cursore sono ristretti all'interno del file di dati.

*FED.*

#### *Bootany*

Quando un IBM PC o un computer compatibile effettua il boot (via <CTRL><ALT><DEL> o accensione computer). l'ultima operazione effettuata dal programma di boot strap del ROM BIOS è quella di leggere il primo settore del drive A: o se non presente il disco in A:, il primo settore del drive C:. Dopo la lettura dei 512 byte nell'indirizzo 0000:7COO, il programma di boot controlla che alla fine del settore ci sia il valore esadecimale 55AA e, se questo valore è presente, salta all'indirizzo 0000:7COO. È importante notare che fino a questo momento nessun sistema operativo è stato caricato. In questo modo il personal computer è in grado di far girare diversi

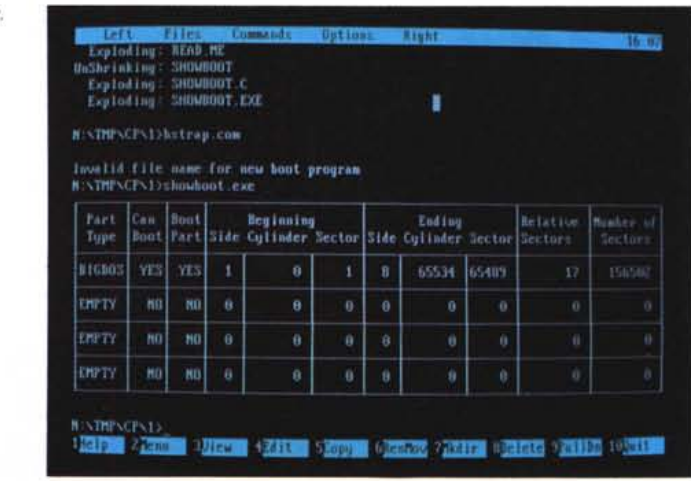

sistemi operativi. Bootany è un programma abbastanza semplice che permette di «bootare» partizioni con sistemi operativi diversi tra loro. Deve essere installato nei 445 byte disponibili per il codice nel master boot record. All'installazione vengono associati dei tasti funzione e una breve descrizione a ciascuna delle partizioni create. Quando tutte le partizioni saranno state definite in Bootany, il programma procederà a copiare il System Id e a inserire il parametro di Bootlndicator in ciascuna partizione «bootabile». Il Systemld verrà posto a valore esadecimale 80 (tipo di partizione non definito). Dopo l'installazione, ogni volta che il computer sarà fatto ripartire da hard disk sarà mostrato un breve menu. Il menu consiste nei tasti funzione definiti e la loro breve descrizione. L'ultimo tasto funzione usato rimane come default per il boot successivo. Se entro 5 secondi non

viene premuto alcun tasto, viene caricato il sistema operativo di default. Ogni qualvolta viene selezionata una diversa partizione, nella vecchia partizione il Boot Indicator assumerà il valore del System Id mentre il Systemld assumerà valore esadecimale 80. Questa procedura assicura che ci sia solo una partizione primaria valida alla volta, per assicurare che non ci siano conflitti all'interno della macchina.

*Databank.*

### *Databank*

Il programma Databank consiste in un insieme di moduli indipendenti, ciascuno con il suo proprio database: Reminder, Calendar, Notepad, Phone Book, Timetable. I moduli vengono selezionati tramite un menu iniziale mediante l'uso dei tasti cursore e del tasto RETURN. La stessa procedura viene poi usata per selezionare le funzioni di un qualsiasi menu all'interno del pacchetto. Il modulo Reminder permette di inserire, cancellare, editare, visualizzare e ricercare informazioni all'interno di un calendario. Si hanno a disposizione 10 linee di testo, più una di testata, al giorno. La cancellazione agisce sull'intera giornata; se si vuole cancellare un'informazione all'interno di un giorno si deve ricorrere all'opzione Modify. Inserendo una chiamata al modulo Reminder all'interno dell'Autoexec.bat, si viene informati degli eventi che ricorrono in quel giorno o in quelli subito successivi. Se le informazioni presenti in un determinato giorno non vengono cancellate entro i 100 giorni successivi, Reminder assume che le stesse informazioni devono essere riportate per l'anno successivo. Il modulo Calendar mostra una pagina di calendario per ciascun mese, così si può controllare a quale giorno della settimana corrisponda una particolare data. Scorrendo avanti o indietro, di un mese per volta,

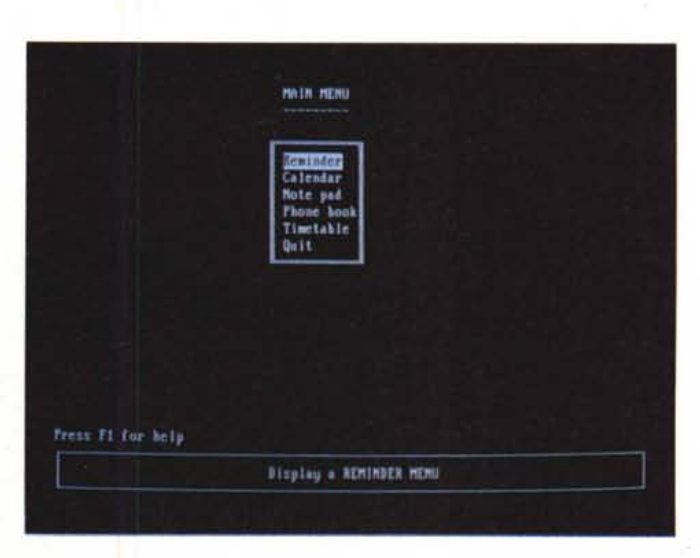

viene evidenziato il giorno corrispondente alla data specifica. Il modulo Calendar può essere chiamato dal menu principale o dal modulo Reminder. Il modulo Notepad permette di immagazzinare note o informazioni utili. Si possono creare più blocchi di appunti, assegnando a questi nomi diversi. Una lista mostrerà l'elenco dei blocchi di appunti disponibili, che saranno selezionabili mediante la procedura sopra descritta. Una volta selezionato un blocco di appunti si potrà scrivere o editare qualsiasi informazione, e sarà come utilizzare un editor di testi vista l'ampia

gamma di funzioni di editing. Il modulo Phone Book permette di memorizzare nomi, numeri di telefono e indirizzi di persone a cui si telefona usualmente. Vengono visualizzate pagine di dieci record ciascuna, che si possono far avanzare e tornare indietro, nelle quali si può modificare, cancellare, inserire nuovi record o ricercare un nominativo nell'intero database. Il modulo Timetable consiste in sette giorni da Domenica a Sabato che si possono visualizzare in numero di uno alla volta. Si possono inserire dati per ciascuna ora di ciascun giorno della settimana.

#### *Sto wa way*

Stowaway è un sistema di archiviazione personale. Stowaway rilascia spazio sull'hard disk archiviando file inutilizzati su memorie di massa offline, quali sono i dischetti. I file ed il software sui sistemi di personal computer cambiano rapidamente. Vengono creati programmi nuovi e nuove versioni di program-

mi vecchi, e gli hard disk si riempono sempre più. In questo modo ciò che utilizziamo oggi sarà domani dimenticato perché vecchio. La cancellazione dei vecchi file non è però la giusta soluzione, poiché potrebbero essere utili in futuro; quindi occorre trovare una diversa soluzione. Stowaway è la soluzione per l'archiviazione e il mantenimento dei vecchi file: gestisce il processo

di archiviazione e spostamento dati su dischetti. Stowaway automatizza il task di spostamento di file su supporti di archiviazione esterni e cataloga questi ultimi per una facile localizzazione in caso di necessità.

Alcune delle particolarità del software sono la selezione del criterio di archiviazione dati, ricerca veloce di file mediante indice, formattazione automatica dischetti, compressione dati superiore al 50% e archiviazione su hard disk floppy disk e optical disk.

Stowaway organizza gli archivi in un semplice ordine numerico, così da render facile la ricerca e la localizzazione dei file di archivio. Tutti gli archivi vengono numerati a partire da 1 e i nuovi file da archiviare vengono immagazzinati sul successivo spazio disponibile sul volume di archivio. Ciascun archivio viene sfruttato al massimo delle sua capacità prima che un nuovo archivio venga aperto.

Stowaway memorizza per ciascun file le informazioni circa la sua esatta locazione e un numero progressivo, all'interno di un file di indice. Durante il richiamo di vecchi file, Stowaway determina dove un file è stato archiviato

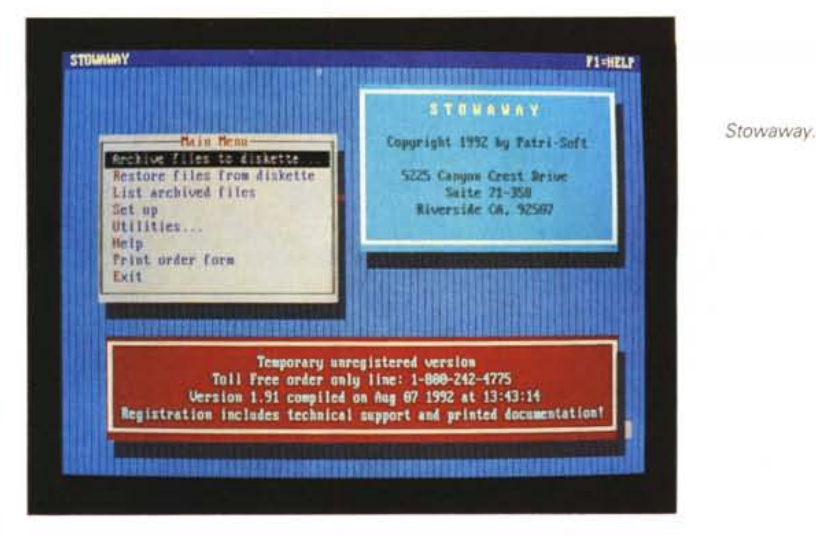

e richiede, mediante un numero, il disco dove questo è stato immagazzinato. Questo tipo di archiviazione permette di immagazzinare grandi moli di dati mantenendo una semplicità d'uso ed un facile accesso ai dati.

#### *Mereury 2.00*

Mercury 2.00 è un programma per la risoluzione di equazioni, anche compIesse, su personal computer IBM compatibili. È facile da utilizzare, interattivo e potente. Con Mercury 2.00 è possibile calcolare espressioni matematiche, risolvere quadrati di equazioni, sistemi di equazioni, calcolare derivate, definire integrali, disegnare uno o più funzioni, stampare grafici o risultati. Mercury 2.00 possiede un editor interno, menu a discesa, help on-line e tutti gli accorgimenti utili alle persone che sono ai primi approcci con i computer. Mercury 2.00 è un derivato accresciuto di Eureka, un prodotto ,della Borland International. Quando la Borland decise di concentrarsi su prodotti spreadsheet e database, Eureka fu abbandonato. Mercury è stato sviluppato dal codice base di Eureka, ed è stato distribuito per soddisfare le richieste di quegli utenti che richiedevano un versione superiore di Eureka. È stato chiamato Mercury 2.00 poiché assomiglia molto a quello che *Mercury 2.00.*

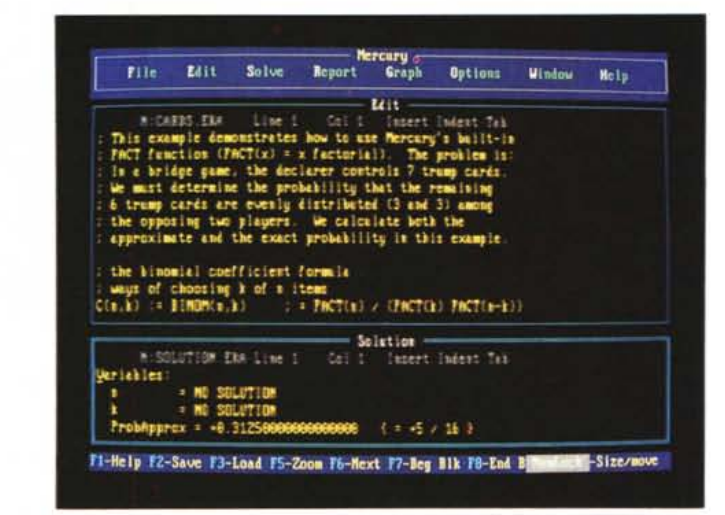

avrebbe dovuto essere la seconda versione di Eureka. Mercury 2.00 richiede almeno 640 Kbyte di memoria poiché sono richiesti circa 500 Kbyte di memoria libera. Per l'ottimizzazione d'uso, Mercury può utilizzare, se presenti, la memoria estesa (EMS) e il coprocessore matematico. Gestisce schede grafiche CGA, EGA, VGA, e Hercules card e supporta le più comuni stampanti.

### *Pie/ab 1.91*

Piclab 1.91 è un programma di pubblico dominio per il trattamento delle immagini. Le «immagini» possono essere registrate in vari formati grafici. Piclab riconosce il formato e lo rielabora portandolo in un formato grayscale, riducendo qualsiasi rapporto tra porzioni di immagine ad una semplice misurazione della intensità di luce che deve essere emessa da ciascun pixel. In questo modo si possono trattare facilmente formati grafici completamente diversi tra loro, come ad esempio sono il PostScript e il BitMapped. Piclab elabora direttamente le immagini grayscale, color-mapped e true-color, indipendentemente dalle capacità grafiche del display e dall'hardware sul quale gira. Infatti, Piclab può essere utilizzato per trattare e stampare immagini anche su macchine che non

dispongono di un display grafico. Piclab dispone di un comando «Show» che mostra l'immagine sulla quale sta lavorando, ma se l'immagine possiede una risoluzione maggiore di quella supportata dal display, Piclab farà in modo di approssimare al meglio l'immagine al display stesso. Indipendentemente dal tipo di display, l'immagine viene sempre trattata e salvata in tutti i suoi dettagli.

 $WizUnZip.$ 

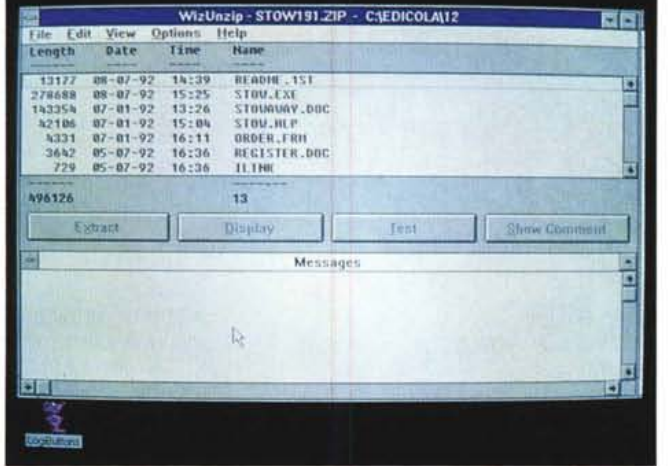

### *WizUnZip, UnZip* **e** *Zip*

WizUnZip 1.1 è un programma che permette di estrarre, testare e scorrere archivi ZIP sotto Windows 3.0. Per lanciare WizUnZip si può utilizzare uno dei metodi usuali: al comando Run del File Manager, dal desktop manager favorito, o associando l'estensione .ZIP con WizZip.

Zip è una utility di compressione ed impacchettamento per Unix, DOS, OS/2 e VMS che utilizza un processo di compressione compatibile con il PKZIP (Phil Katz ZIP) per sistemi MSDOS.

Il compagno di Zip è chiamato UnZip (naturalmente) e dovrebbe generalmente trovarsi dove si trova Zip. Zip inserisce uno o più file in un singolo «zip file» con le informazioni circa ciascun file inserito, includendo il nome, la lunghezza, la data e l'ora dell'ultima modifica, gli attributi e le informazioni di controllo per ciascun file. Zip può compattare intere directory con un semplice comando e raggiunge compressioni da 2: 1 a 3: 1 per i file di testo. Zip usa due metodi di compressione: implosion e shrinking (implosione e restringimento); e sceglie automaticamente quale dei due sia il metodo migliore per comprimere ciascun file.

## *The Modem Doctor 4.0*

Il nome stesso del prodotto indica di cosa si tratta ed il suo uso specifico. È un analizzatore di stato e di funzionamento per modem. The Modem Doctor è stato progettato per lavorare con le porte seriali PC-Type e modem aventi set di istruzioni «AT» (chiamate anche Hayes compatibili $[++]$ ). The Modem Doctor richiede almeno una porta seriale per poter operare. MDR è scritto per operare sotto sistema operativo MS o PC DOS 2.2 o successivi, e con qualsiasi display standard in modo testo normale, e richiede almeno 200 Kbyte di memoria.

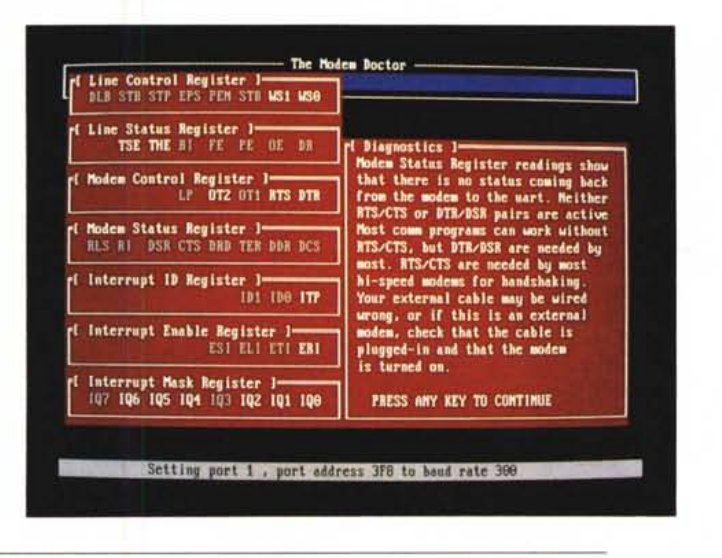

*The Modem Doctor 4.0.*

## *TurboDraw*

TurboDraw è un programma di CAD entry-Ievel che combina la semplice interfaccia utente «punta e click» e la capacità di generare librerie grafiche per l'utente. TurboDraw può produrre disegni di qualità professionale per elettricisti, architetti e ingegneri meccanici, come può produrre dataflow, carte strutturali per programmatori, analisti di sistema e gestori di database. I disegni prodotti con TurboDraw consistono in elementi e oggetti che sono definiti come Elementi (linee, curve, cerchi, punti e caratteri) e Oggetti (collezioni di

elementi). I file usati per registrare i disegni consistono in descrizioni di elementi (o vettori). In altre parole, Turbo-Draw non gestisce immagini bit-mapped come alcuni programmi di disegno. una stampante o ad un plotter particolare. TurboDraw gira su personal computer IBM compatibili, con schede CGA, EGA, o Hercules monocromatica, operanti sistema operativo MS DOS/PC DOS 2.0 o successivi. L'uso del mouse è raccomandato, anche se non strettamente necessario. L'ammontare di memoria richiesta è dipendente dal tipo di scheda grafica che si intende utilizzare, e può variare da 256 a 640 Kbyte. Ass

*Paolo Ciardelli è raggiungibile tramite MC-fink alla casella MC6015 e tramite Internet all'indirizzo MC6015@mclinkit.*